## **Déploiement de postes AbulÉdu Client 15.08**

## **Pré-requis**

Attention, avant toute chose vous devez vérifier que

- vos ordinateurs sont équipés de processeurs de type 64 bits, vous pouvez tester la compatibilité de vos (vieux) ordinateurs à l'aide du DVD [AbulÉdu Live 15.08](https://docs.abuledu.org/2015/abuledu_live_15.08/accueil)
- vous **devrez** migrer tout le réseau d'un coup, il ne faut surtout pas avoir un réseau "panaché" entre des versions 11.08 et 15.08, si vous voulez savoir pourquoi, lisez l'explication suivante [Pourquoi il ne faut pas mélanger des postes clients 11.08 et 15.08 sur un même réseau](https://docs.abuledu.org/2015/abuledu_client_15.08/pourquoi_il_ne_faut_pas_melanger_des_versions_clientes_d_abuledu) sur un réseau d'école

## **Déploiement**

Vous pouvez déployer vos postes avec la version cliente 15.08 d'AbulÉdu avec un serveur AbulÉdu 11.08 OU 15.08.

Pour déployer une image sur un poste la procédure ne change pas:

- webadmin
- gestion des postes
- cliquer sur l'icone la plus à doite sur la ligne du poste qu'on souhaite "redéployer"
- choisir "restaurer … depuis une image stockée sur le serveur"
- choisir l'image abuledu 15.08

Et redémarrer le poste en amorçage réseau … tout le reste est automatique, il suffit de patienter !

From: <https://docs.abuledu.org/>- **La documentation d'AbulÉdu** Permanent link: **[https://docs.abuledu.org/2015/abuledu\\_client\\_15.08/deploiement\\_de\\_la\\_version\\_client\\_15.08?rev=1446140503](https://docs.abuledu.org/2015/abuledu_client_15.08/deploiement_de_la_version_client_15.08?rev=1446140503)** Last update: **2015/10/29 18:41**

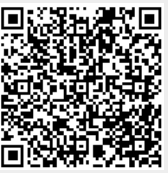